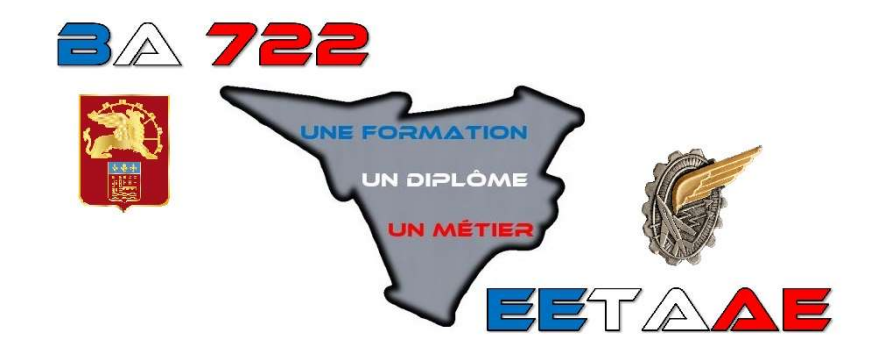

#### ÉCOLE D'ENSEIGNEMENT TECHNIQUE DE L'ARMÉE DE L'AIR ET DE L'ESPACE

 $- - - - -$ 

**INSCRIPTION AU RECRUTEMENT 2024** 

**AIDE** 

-----

Ce document vous accompagnera de l'inscription à l'incorporation à l'EETAAE de Saintes. Voici les différentes étapes que vous retrouverez :

- Étape 1 : Documents à télécharger
- Étape 2 : Documents à numériser pour préparer l'inscription
- Étape 3 : Connexion à « démarches-simplifiées »
- Étape 4 : Saisie des données Dossier à l'état de brouillon
- $\triangleright$  Étape 5 : Dépôt du dossier Dossier en instruction
- Étape 6 : Dossier validé
- $\triangleright$  Visite médicale
- $\triangleright$  Étape 7 : Résultats d'admission Notification
- Étape 8 : Convocation Incorporation

#### Documents à télécharger

Vous devez aller sur le site internet de l'école : https://eetaa722.fr

Vous trouverez les documents suivants à télécharger :

- 1) Cette aide en version pdf.
- 2) Les documents officiels du recrutement 2024 : avis de recrutement et circulaire.
- 3) La déclaration du représentant légal. (Voir ci-contre)
- 4) Dans le cas où un représentant légal est seul à inscrire son enfant et qu'il n'a aucune adresse ou aucun téléphone de l'autre représentant légal, et seulement dans ce cas, l'attestation sur l'honneur. Un représentant légal ne peut pas inscrire son enfant sans l'accord de l'autre représentant légal dans le cas de l'autorité parentale conjointe.

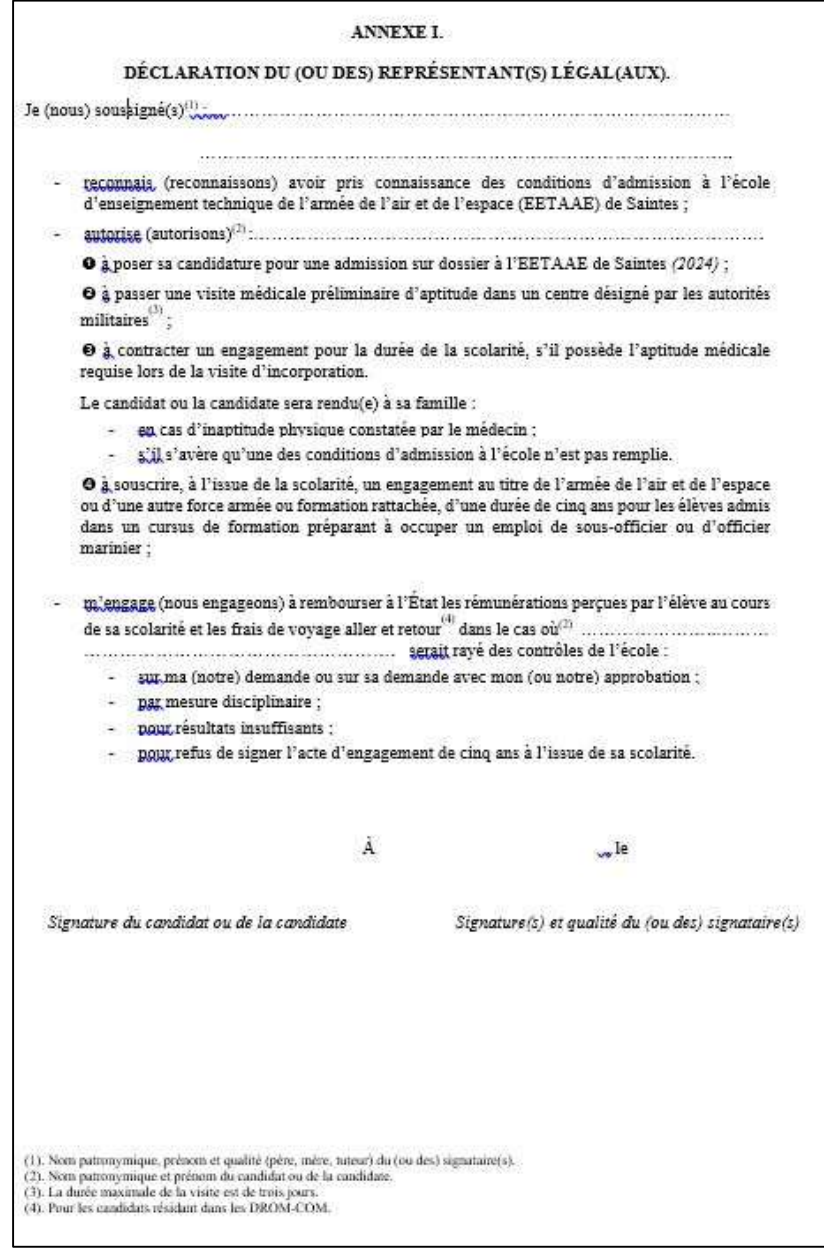

# Documents à numériser

M

TAPI

La numérisation doit être parfaitement lisible. Privilégiez le format pdf (sauf pièce d'identité) qui est souvent le plus lisible et moins lourd qu'un format image. Les copies d'écran d'ordinateur ou de smartphones sont refusées. Voici la liste des documents à numériser avant de commencer l'inscription sur « démarchessimplifiées » :

- 1) La déclaration du représentant légal téléchargée à l'étape 1, remplie et signée par le candidat et les deux représentants légaux. Dans le cas de parents séparés, deux déclarations distinctes peuvent être fournies. Nomination : NOM\_Prénom\_DL.pdf
- 2) La carte d'identité ou le passeport. Seul document à numériser en format image car il sera détruit au téléchargement du dossier conformément au RGPD. Nomination : NOM\_Prénom.jpg
- 3) La lettre de motivation manuscrite. Toute lettre dactylographiée sera refusée même si le candidat bénéficie d'un ordinateur lors de sa scolarité. La lettre peut comporter plusieurs pages. Elle sera adressée au commandant de l'école. Nomination : NOM\_Prénom\_LM.pdf
- 4) Le relevé de notes du brevet (et non le diplôme). Ce document est **obligatoire** pour un recrutement en classe de première. Si vous ne le retrouvez pas : soit vous demandez une copie à l'ancien collège, soit vous demandez un duplicata via le site internet du rectorat dont vous dépendez. Attention, le délai pour l'obtenir est parfois de plusieurs semaines. Vous pouvez tout de même débuter votre inscription sans ce document. Nomination : NOM\_Prénom\_DNB.pdf
- 5) Les bulletins scolaires (se référer à la circulaire). L'idéal est de fournir les bulletins pdf fournis par l'établissement scolaire ou que l'on trouve via Pronote. Pour être recevable, un bulletin doit avoir : identité de l'individu, classe suivie, établissement concerné, des moyennes, des appréciations des enseignants, une appréciation générale. Vous pouvez regrouper les bulletins par année scolaire, cela diminue le nombre de fichiers. Nous savons que certains bulletins de 3<sup>ème</sup> sont avec des codes couleur ; ils sont bien entendu acceptés. Dans le cas d'une scolarité à l'étranger, veuillez le bureau examens sélections. Nomination : NOM\_Prénom\_2nde.pdf\_ou Nomination : NOM\_Prénom\_2<sup>nde\_1er</sup> trim.pdf
- 6) La copie du livret de famille avec la page des parents et la page du candidat. En cas d'absence de livret de famille, fournir un extrait d'acte de naissance. Nomination : NOM\_Prénom\_livret famille.pdf
- 7) La copie de la JDC si elle a été effectuée, ou bien le recensement si le candidat a déjà 16 ans. Ces documents pourront être fournis ultérieurement via la messagerie. L'absence de ces documents n'est pas un point bloquant pour la validation du dossier. Nomination : NOM\_Prénom\_recensement.pdf
- 8) L'attestation sur l'honneur seulement dans le cas indiqué dans l'étape 1. Nomination : NOM\_Prénom\_Attestation sur l'honneur.pdf
- 9) Si besoin :
	- Copie du Service National Universel (SNU) s'il a été effectué ; Nomination : NOM\_Prénom\_SNU.pdf
- Copie du diplôme du PSC1 s'il a été obtenu ; Nomination : NOM\_Prénom\_PSC1.pdf
- Copie du diplôme du BIA ou de l'inscription à l'examen ; Nomination : NOM\_Prénom\_BIA.pdf
- Attestation de participation aux EAJ ou PMI-PDN ; Nomination : NOM\_Prénom\_EAJ.pdf
- Attestation de stage dans un milieu militaire (3<sup>ème</sup> ou PFMP). Nomination : NOM\_Prénom\_stage.pdf
- 10) Dans un même fichier, tous les documents relatifs à un aménagement éventuel de la scolarité : PAI, PAP, PPS, GEVASCO, décisions antérieures d'aménagement à un examen (bac ou brevet), ... Ces documents doivent être fournis dans leur intégralité. Nomination : NOM\_Prénom\_aménagement.pdf
- 11) Divers : dans un même fichier, tout ce qui vous semble important à ajouter. Par exemple : diplôme quelconque, jugement indiquant la perte de l'autorité parentale d'un représentant, ... Nomination : NOM\_Prénom\_divers.pdf

Voici également les quelques données sans doute à rechercher avant de commencer l'inscription :

- 1) Les coordonnées de l'établissement scolaire actuel comme l'email ou le numéro de téléphone.
- 2) La ville dans laquelle vous devrez finaliser le dossier de candidature. En effet, lorsque votre dossier sera administrativement validé, vous devrez vous rendre dans un CIRFA : centre d'information et de recrutement des forces armées. Ce dernier va préparer votre engagement militaire. Attention, le choix n'est pas personnel mais géographique. Voici la liste de ces villes (ou DROM) :

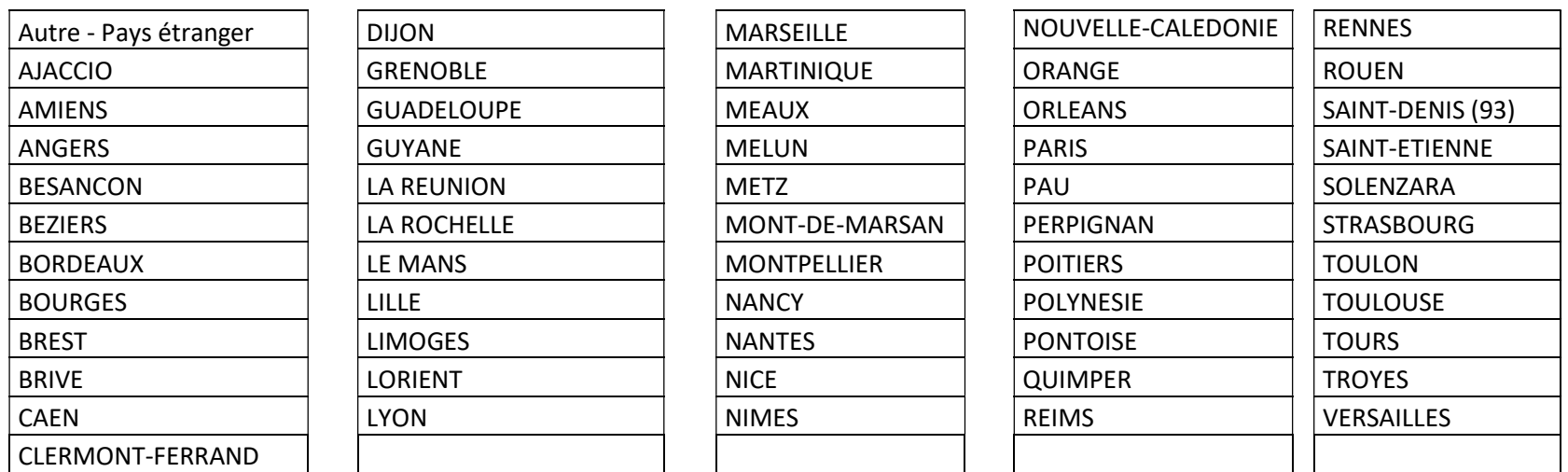

En cas de doute, vous trouverez les coordonnées de chaque CIRFA sur : https://devenir-aviateur.fr

# U **TAP**

# Connexion à démarches-simplifiées

Pour vous connecter à « démarches-simplifiées », il vous suffit de cliquer sur le lien donné sur le site internet de l'EETAAE :

https://www.eetaa722.fr

Vous aurez alors la page suivante qui s'affiche :

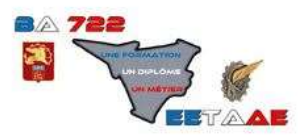

#### Dossier de candidature au recrutement 2024 à **L'EETAAE**

Temps de remplissage estimé : 73 mn

Date limite : 26 avril 2024 à 23 h 59 (heure de Paris).

Commencer la démarche

Quel est l'objet de la démarche ?

Cette démarche vous permet de déposer de manière dématérialisée et sécurisée un dossier de candidature au recrutement 2024 à l'école d'enseignement technique de l'armée de l'air et de l'espace. Si lors de votre première connexion il vous manque des éléments (pièces jointes ou autres), vous pourrez compléter votre dossier ultérieurement via le lien que vous recevez sur votre boîte mail. Aucun dossier ne pourra être déposé ou modifié après le 26 avril 2024.

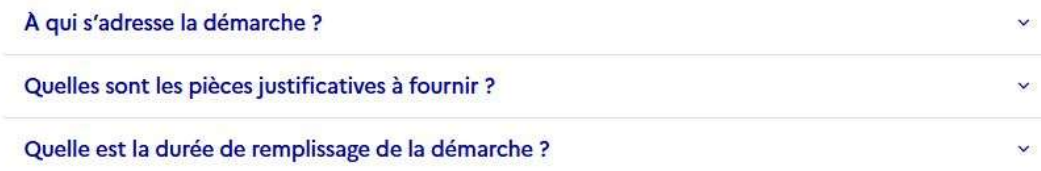

Le mieux est de se créer un compte sur démarches-simplifiées (si vous n'en avez pas un). Vous aurez alors la page suivante :

#### Creation de compte sur demarches-simplifiees.fr

#### Se créer un compte avec FranceConnect

FranceConnect est la solution proposée par l'État pour sécuriser et simplifier la connexion aux services en ligne.

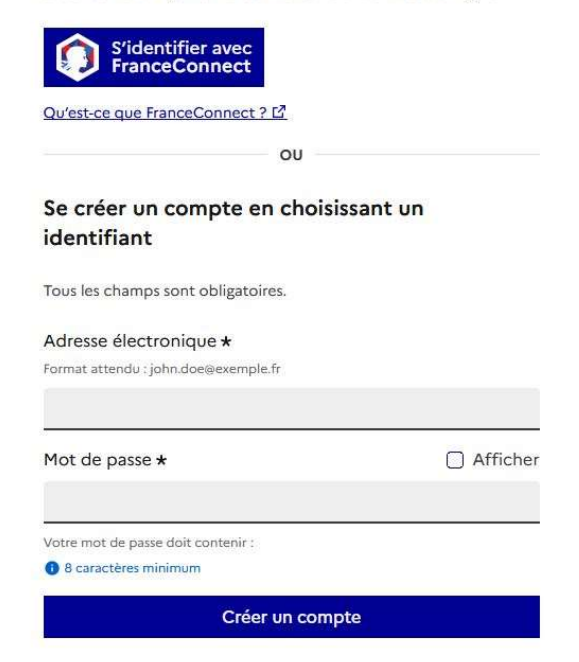

Lisez attentivement ceci :

L'adresse mail utilisée à ce moment servira durant tout le processus, c'est-à-dire de l'inscription à l'incorporation. Cela peut être l'adresse de l'enfant ou celle d'un parent. L'important est de choisir une adresse qui sera lue régulièrement.

La création du compte est très simple : l'adresse mail + le mot de passe ; c'est tout !

La démarche va alors commencer par cette page :

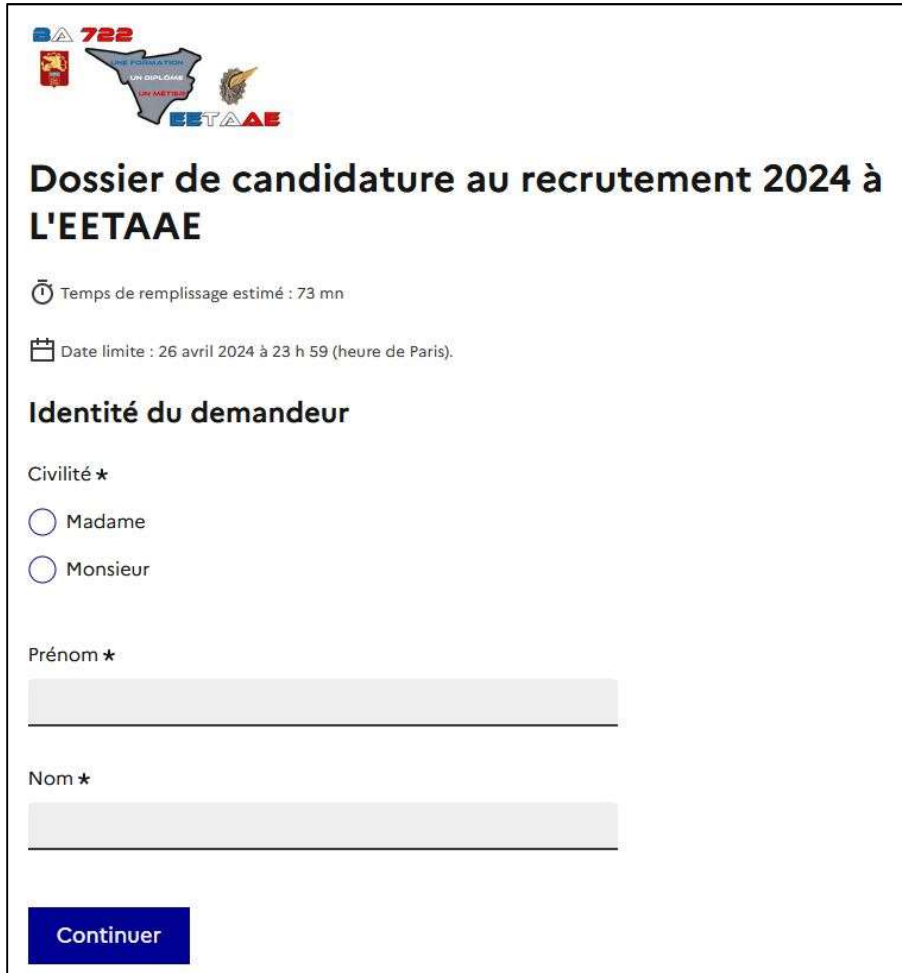

Ce sont les données qui s'afficheront en premier pour les instructeurs de votre dossier à l'EETAAE de Saintes. Le mieux est donc de mettre les données correspondantes au candidat plutôt que celles d'un des deux parents.

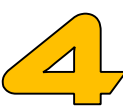

S<br>H

#### Saisie des données

Au moment même où la page de saisie s'affiche, vous venez de recevoir sur votre boîte mail un message de « démarchessimplifiées ». Il s'intitule :

Retrouvez votre brouillon pour la démarche « Dossier de candidature au recrutement 2024 à l'EETAAE ».

Gardez très précieusement ce message : il vous donne un accès permanent à votre dossier. Vous avez ci-contre la copie d'écran de ce message.

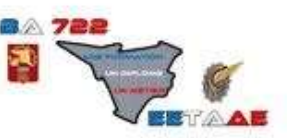

Bonjour,

Vous avez commencé à remplir un dossier pour la démarche « Dossier de candidature au recrutement 2023 à L'EETAAE ».

Vous pouvez retrouver et compléter votre dossier en cliquant sur le bouton ci-dessous :

#### Afficher votre dossier

Vous pouvez déposer votre dossier jusqu'au ................. à 23 h 59 (heure de Paris).

Bonne journée.

L'équipe demarches-simplifiees.fr

#### Merci de ne pas répondre à cet email.

Cette démarche est gérée par : Poser une question sur votre dossier : École d'enseignement technique de l'armée de l'air et Par email : candidature.eetaae722@gmail.com de l'espace Par téléphone : 05 46 95 70 75 Direction des Ressources Humaines de l'Armée de l'Air Horaires : du Lundi au Jeudi de 8h15 à 17h15 le et de l'Espace, Armée de l'air et de l'espace, Minsitère Vendredi de 8h15 à 15h15 des armées BA722 - EETAAE Route de Bordeaux 17136 SAINTES AIR

Que signifie l'état de « brouillon » ?

Le dossier n'est visible que par vous. Vous le complétez en une seule fois ou bien vous y revenez pendant plusieurs jours, peu importe. A chaque fois que vous saisissez une valeur, le dossier s'enregistre automatiquement. Si vous y revenez 3 jours après, vous retrouverez le dossier tel que vous l'aviez laissé. Durant cette période, le bureau examens sélections de l'EETAAE ne voit pas votre dossier.

#### Choix de la filière – Vœux émis lors de l'inscription

L'EETAAE dispose de 5 filières de baccalauréat :

- Baccalauréat général avec deux trios de spécialités possibles :

1) maths -- physique-chimie -- sciences de l'ingénieur (SI) ;

2) maths -- physique-chimie -- numérique et sciences informatiques (NSI) ;

- Baccalauréat technologique STI2D spécialité systèmes d'information et numérique en terminale ;
- Baccalauréat professionnel CIEL (Cybersécurité, Informatique et réseaux, Electronique) ;
- Baccalauréat professionnel aéronautique option avionique ;
- Baccalauréat professionnel aéronautique option systèmes.

Vous allez émettre des vœux d'orientation lors de votre inscription. Sachez que ces vœux ne seront définitifs que le jour de l'incorporation. Toutefois, ceux que vous allez nous indiquer lors de l'inscription sont importants dans l'analyse que nous ferons de votre dossier.

D'autre part, durant le mois de septembre, nous continuons à remonter des candidats de liste complémentaire en liste principale. Ils peuvent alors intégrer l'école. Toutefois, les places disponibles à ce moment ne le sont pas forcément dans toutes les filières. Par conséquent, si vous n'avez pas effectué de vœu dans la filière disponible, vous ne serez peut-être pas rappelés à ce moment pour intégrer.

#### Demander une filière ne garantit pas de l'obtenir ! Les places sont limitées dans chacune d'elles. Voici quelques éléments complémentaires :

- Un élève venant d'une filière générale ou technologique a la possibilité de postuler dans les 5 baccalauréats proposés.
- Un élève venant d'une filière professionnelle ne peut émettre que 3 vœux au maximum puisque seules les filières professionnelles lui sont ouvertes.
- Les deux filières les plus demandées sont : baccalauréat général (52 places en maths-PC-SI et 26 en maths-PC-NSI) et baccalauréat professionnel aéronautique option systèmes (72 places).
- La filière technologique STI2D dispose du maximum de places : 104.
- La filière baccalauréat professionnel aéronautique option avionique dispose de 48 places ; celle du baccalauréat professionnel CIEL de 24 places.
- La liste diffusée des candidats retenus pour intégrer l'EETAAE est classée par ordre de mérite : ce classement est primordial dans l'attribution des filières.
- Ne mettre qu'un seul vœu ne garantit en rien qu'il sera respecté, même si vous êtes en liste principale. Vous pourriez très bien être retenu en liste principale ou liste complémentaire, et pourtant ne pas pouvoir choisir la filière indiquée en priorité.
- Parfois, l'aptitude donnée lors de la visite médicale permet d'intégrer l'école mais interdit les filières professionnelles qui sont plus restrictives dans le profil médical. N'hésitez pas à appeler l'école dans le cas d'une aptitude restrictive au 05 46 95 86 17.
- N'hésitez pas à nous contacter si vous souhaitez de l'aide pour effectuer vos choix.

# Dépôt du dossier – Dossier en instruction

Lorsque vous estimez que votre dossier est complet, vous devez le déposer en cliquant à la fin du formulaire sur :

#### Déposer le dossier

La date limite de dépôt est fixée au 26 avril 2024. A partir de cet instant, votre dossier devient visible pour le bureau examens sélections de l'EETAAE. Vous avez également reçu un message électronique vous confirmant ce dépôt. Le dossier est alors en « construction ».

Dans les heures ou jours qui suivent, un instructeur prendra en charge votre dossier : il passe alors en « instruction ». Là encore, vous recevez un message vous l'indiquant. Attention, vous ne pouvez plus modifier un dossier en instruction. Ne paniquez pas : en contactant le bureau examens sélections ou via la messagerie, il sera toujours possible de corriger une erreur. Il nous suffit simplement de repasser votre dossier en « construction » ou qu'il soit complété avec la messagerie.

Voici les 3 différents résultats possibles pour cette instruction :

- 1) Le dossier est *validé*. Cela signifie que les données saisies sont recevables et que vous avez fourni la totalité des documents demandés pour l'inscription. Attention, ce n'est qu'une *validation administrative* ; en aucun cas cela signifie que le candidat est retenu pour intégrer l'école !
- 2) Le dossier est *refusé*. La raison de ce refus vous sera clairement énoncée. Très souvent il est lié au critère d'âge ou bien à la déscolarisation de l'enfant.
- 3) L'instructeur de votre dossier vous demande des corrections ou des compléments. Voici les demandes les plus courantes :
	- Il manque une pièce jointe comme un bulletin scolaire.
	- Les pièces jointes fournies sont illisibles (mauvaise numérisation) ou irrecevables.
	- Le recrutement souhaité n'est pas en adéquation avec la formation actuelle suivie. Par exemple, un candidat de seconde professionnelle qui demande à intégrer un première technologique STI2D, ou bien, un candidat de 1<sup>ère</sup> STI2D qui demande à intégrer une terminale générale !
	- Il manque une ou des signatures sur un document comme la déclaration du représentant légal.
	- L'inscription n'est pas validée par les deux représentants légaux.

Soit nous vous demandons les documents via la messagerie de « démarches-simplifiées », soit nous repassons votre dossier en « construction » afin que vous fassiez le changement directement dans le dossier. Le fait d'avoir un dossier incomplet n'est pas grave. En revanche, faites le nécessaire pour régler le problème au plus tôt et ne pas vous retrouver hors délai (11 mai : fin des corrections possibles).

La messagerie est un élément essentiel. Nous pouvons vous demander de déposer des pièces. Vous recevrez les résultats et la convocation via cette messagerie.

Dans le cas de parents séparés cet outil peut s'avérer très pratique.

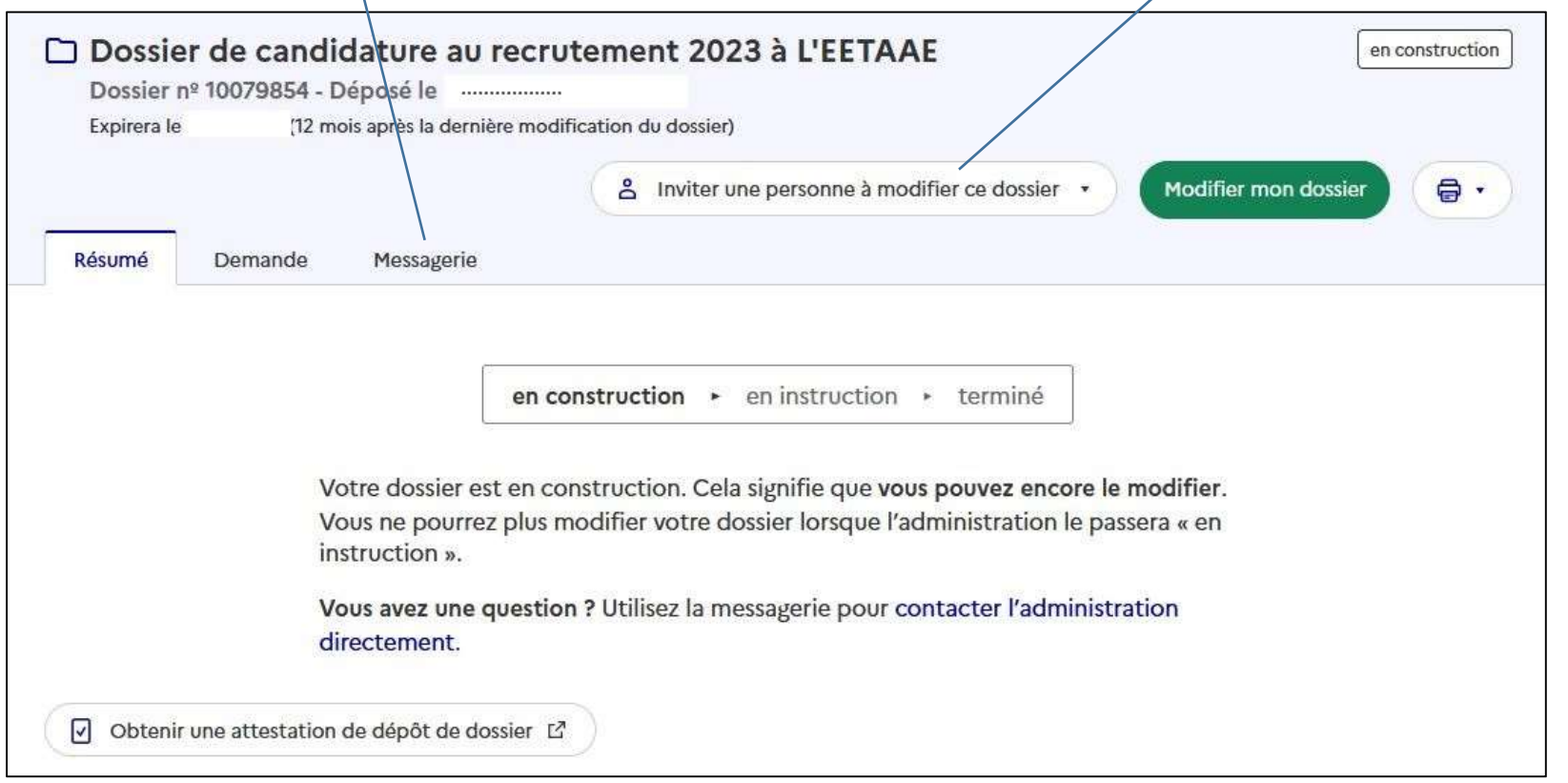

La messagerie de démarches-simplifiées

C'est l'outil à privilégier pour communiquer rapidement. Evitez les autres adresses que vous pourriez trouver. Environ 1000 candidats utilisent cette messagerie. Nous vous demandons d'éviter les messages du type : « avez-vous bien reçu mon message ? ». Lorsque tout va bien, nous ne communiquons pas forcément ; en revanche, s'il nous manque un élément, nous faisons un message en ce sens et nous répondons toujours lorsque nous récupérons la pièce jointe.

# $\sum$

# Dossier validé

C'est la première étape de l'inscription, sans doute la plus longue, mais ce n'est pas terminé !

Vous avez donc reçu le message suivant sur votre boîte mail :

Votre dossier n°XXXXXXX a été validé (Inscription administrative au recrutement 2024 à l'EETAAE)

Avec le contenu ci-contre :

Cliquez sur ce lien qui vous permet de télécharger l'attestation prouvant votre inscription.

Bonjour, Votre dossier nº 5054944 a été validé le ................... Attention, cela signifie simplement qu'il peut être étudié car vous avez fourni toutes les pièces à l'exception peut-être du bulletin du 2ème trimestre de l'année en cours. Vous penserez à le fournir si vous ne l'avez pas actuellement. Pour vous rendre au CIRFA finaliser votre inscription, vous pouvez télécharger votre attestation prouvant votre inscription à l'adresse suivante : https://www.demarches-simplifiees.fr/dossiers/ 5054944/attestation Bonne journée, Ecole d'enseignement technique de l'armée de l'air et de l'espace Consulter mon dossier J'ai une question  $\overline{\phantom{0}}$ Merci de ne pas répondre à cet email. Pour vous adresser à votre administration, passez directement par la messagerie du dossier.

Vous devez prendre contact avec le CIRFA pour finaliser le dossier. Ce sont des professionnels du recrutement qui suivront votre candidature. Vous allez solliciter un engagement dans l'armée de l'air et de l'espace, pour cela vous avez quelques contraintes supplémentaires.

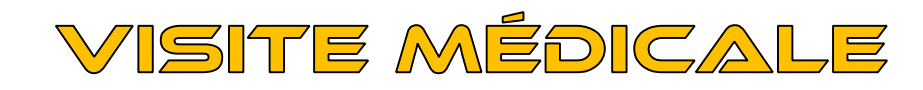

Ш

ETAR

Vous pouvez être convoqué pour la visite médicale avant la parution des résultats ou bien après. Cela peut donc varier de mars à juillet, voire août. Dans tous les cas, cette visite ne peut se faire qu'après votre passage en CIRFA. La convocation vous sera adressée par le Centre régional de recrutement air dont vous dépendez. Votre CIRFA vous indiquera sa situation géographique.

Pour recevoir une convocation pour l'incorporation à l'EETAAE, deux conditions essentielles doivent être réunies : être sur la liste des candidats retenus, être « apte à l'engagement ».

Un résultat positif à la visite médicale se traduit par un certificat du type :

(Voir ci-contre)

Certains candidats ont malheureusement des résultats différents. Voici les 3 cas possibles :

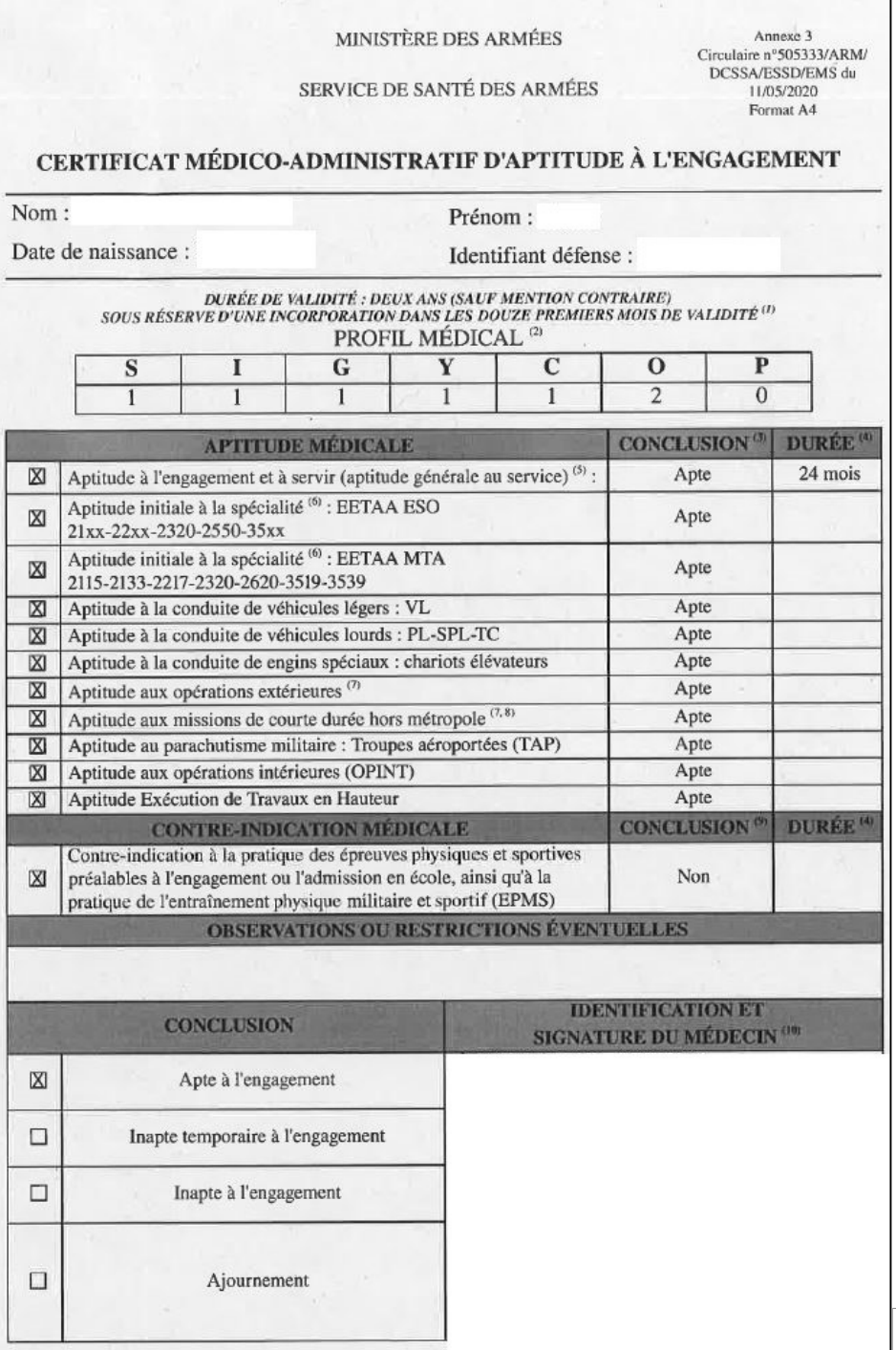

# Inaptitude définitive

Dans certains cas, une inaptitude définitive à l'engagement peut être prononcée. Le statut de militaire n'est pas compatible avec certaines pathologies. Le centre régional de recrutement air doit alors vous notifier cette inaptitude. Le bureau examens sélections ne sera jamais informé de la raison de votre inaptitude.

Sachez toutefois que vous pouvez (le jour même) faire une demande de sur expertise si vous jugez que la décision prise par le médecin n'est pas justifiée. Le centre régional de recrutement air vous indiquera la marche à suivre pour cela.

Voici une copie d'un tel certificat d'inaptitude définitive :

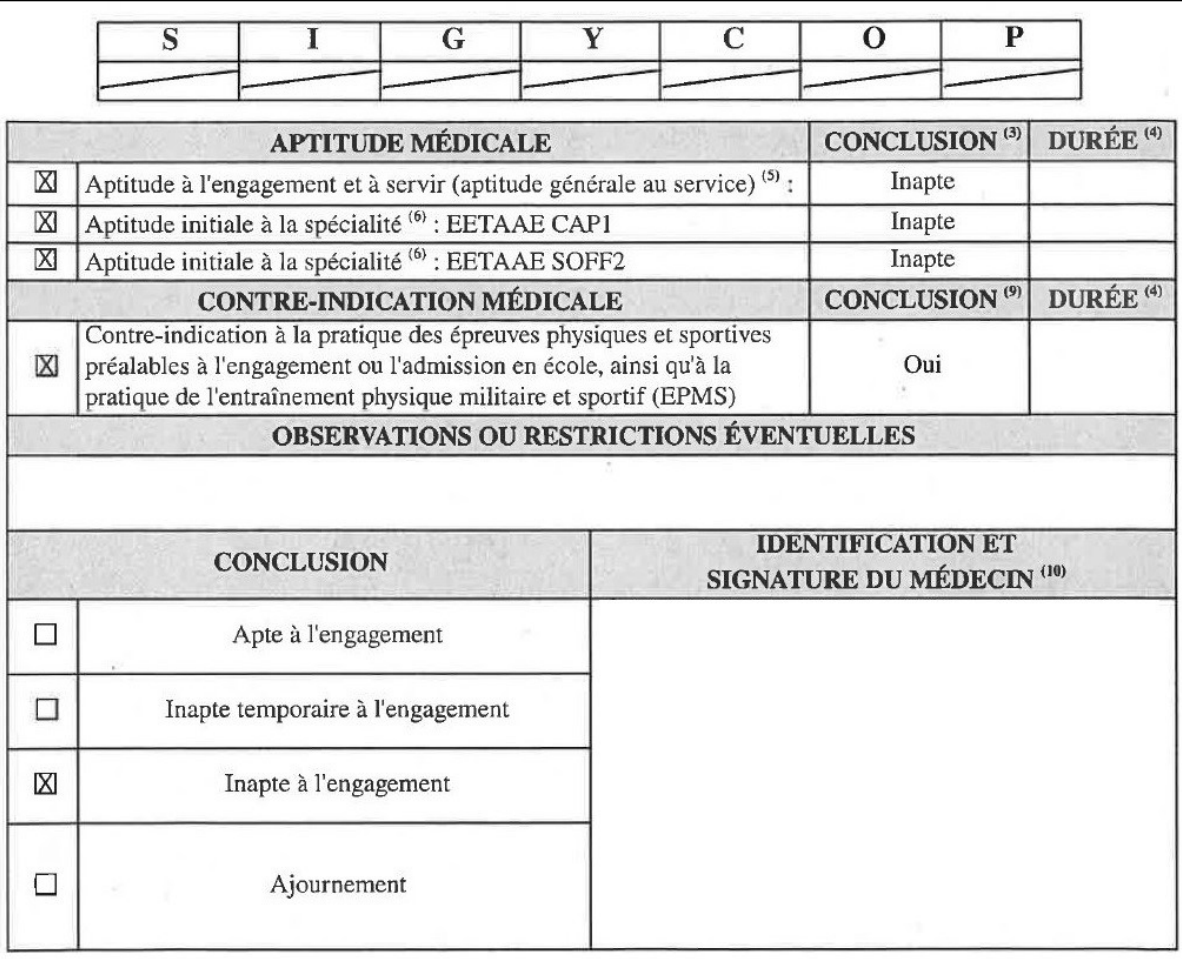

#### Inaptitude temporaire

Dans certains cas, une inaptitude temporaire peut être prononcée. Vous devez alors fournir le plus rapidement possible les éléments qui permettront de lever cette inaptitude. Vous êtes responsable du suivi de votre dossier. Vous devez traiter directement avec le centre régional de recrutement air dans lequel vous avez passé la visite. En aucun cas l'EETAAE n'interviendra dans le processus.

Voici une copie d'un tel certificat d'inaptitude temporaire :

Attention, s'il est noté que vous avez une inaptitude d'un mois, cela ne signifie pas que, si vous ne faites rien, vous serez apte un mois plus tard !

A l'issue du complément d'information que vous aurez fourni, soit l'inaptitude est levée, soit une inaptitude définitive est prononcée. Dans le cas où l'inaptitude temporaire n'est pas levée avant le 13 septembre 2024, vous perdez le bénéfice du recrutement de l'année en cours.

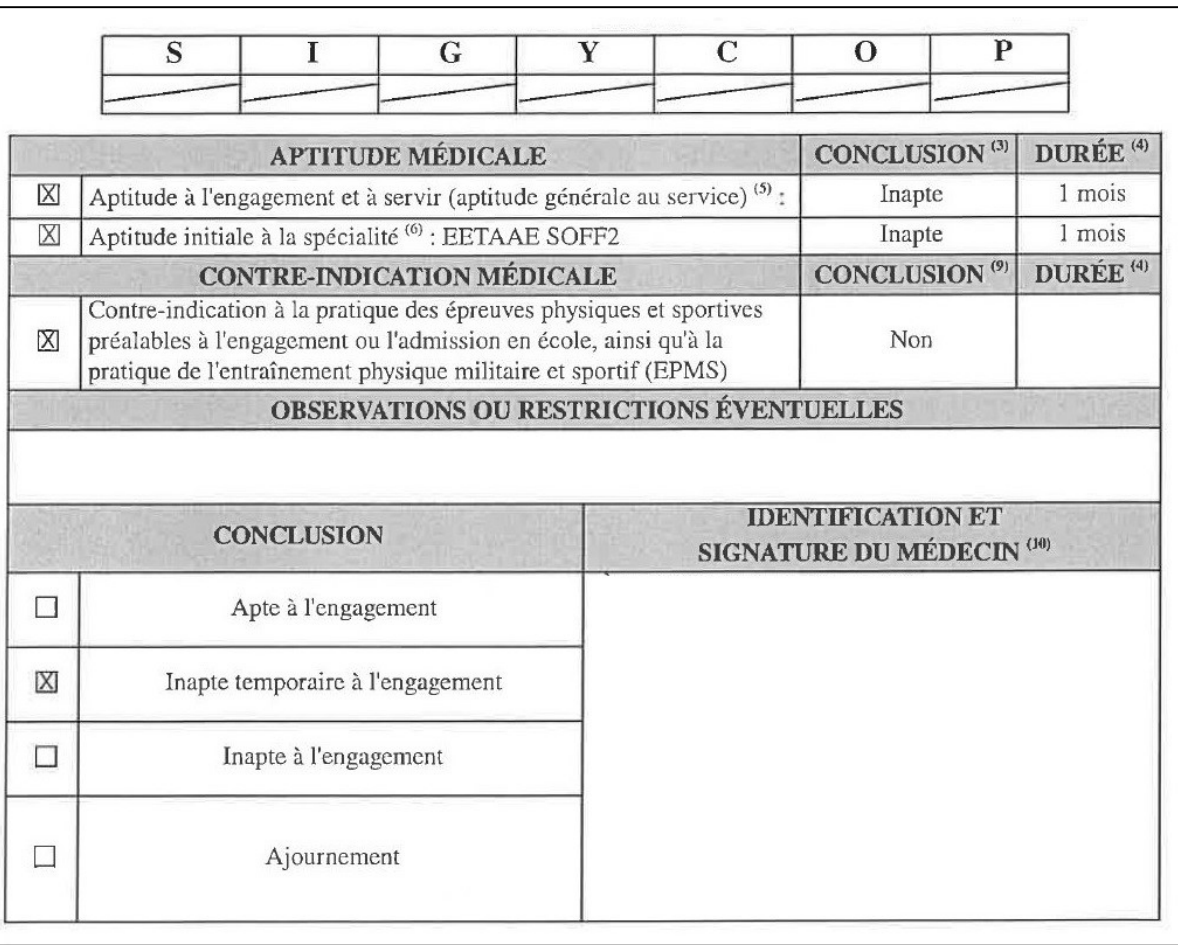

# Apte mais … inapte à certaines spécialités

Attention : dans certains cas (assez rares), vous êtes « apte à l'engagement » mais « inapte à de nombreuses spécialités ». Le certificat se présente de cette manière :

Malheureusement, de très nombreuses spécialités techniques ne vous seront pas ouvertes. Nous vous conseillons d'appeler l'école au 05 46 95 86 17, un spécialiste des orientations répondra à toutes vos interrogations.

#### Attention pour les élèves venant d'un baccalauréat professionnel :

Les baccalauréats professionnels de l'EETAAE conduisent tous à des métiers techniques qui vous seront interdits avec ce profil médical. Par conséquent, vous ne pourrez pas intégrer notre école même s'il est noté que vous êtes « apte à l'engagement » !

Concrètement : l'aptitude au bac pro est plus restrictive que l'aptitude générale exigée.

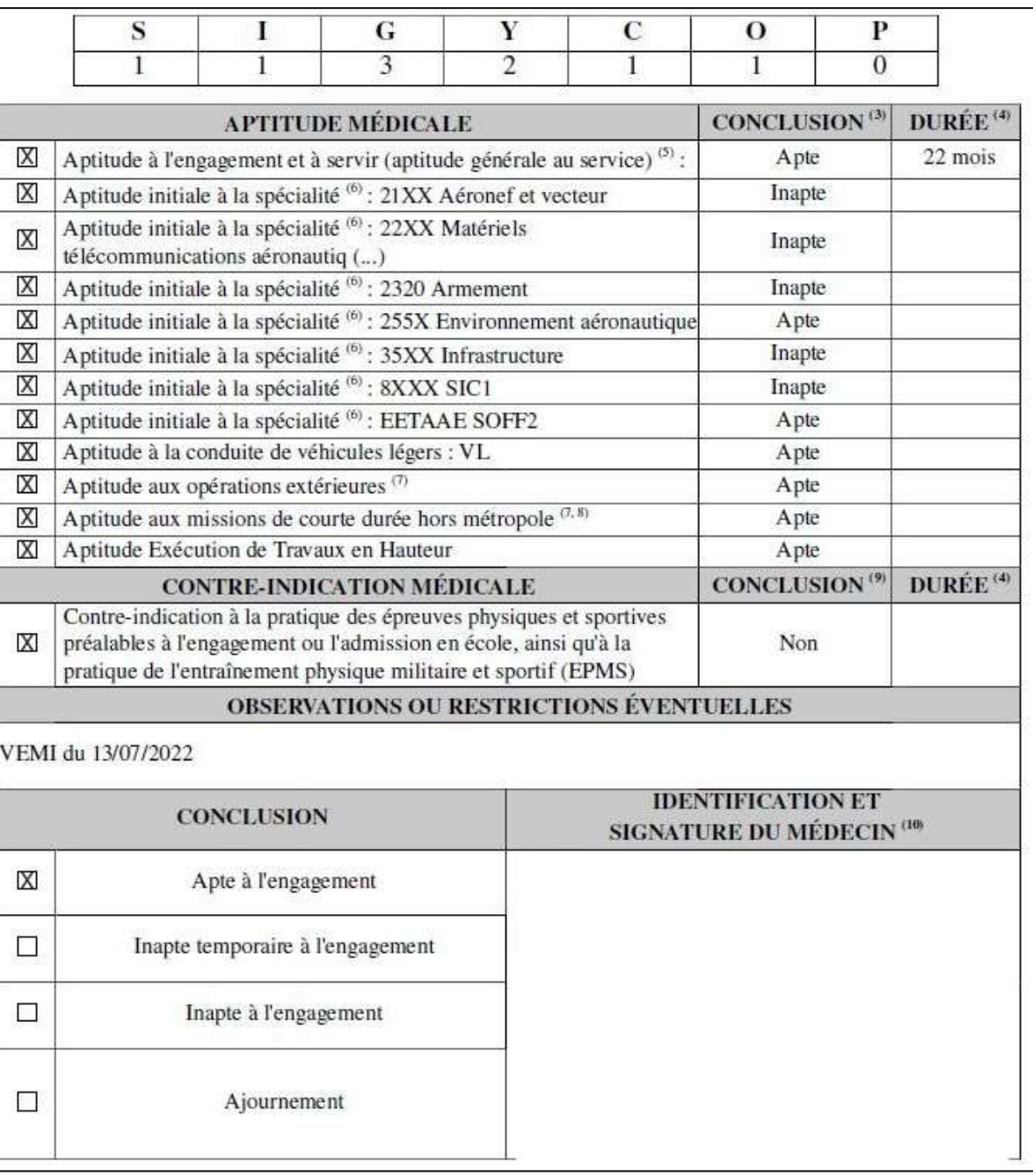

# Résultats d'admission - Notification

Les résultats d'admission seront diffusés conformément à la circulaire. Généralement, les listes sont d'abord mises à disposition des CIRFA, puis mises en ligne les jours suivants sur le site internet de l'école : https://eetaa722.fr

Dans les jours qui suivent la diffusion des résultats, si vous êtes inscrits sur la liste principale ou la liste complémentaire, vous recevrez via la messagerie de « démarches-simplifiées » une notification individuelle vous indiquant cette réussite.

Cette notification sera accompagnée d'un document vous permettant :

- Soit de maintenir votre candidature ;
- Soit de vous désister pour l'ensemble du recrutement.

Votre réponse sera retournée via la messagerie de « démarches-simplifiées ». Vous imprimez le document, vous le remplissez, vous le numérisez et vous nous le renvoyez. Respectez bien le délai de retour de ce document.

#### Cas des doubles candidatures 1ère- Terminale :

Les résultats du recrutement en terminale seront diffusés avant ceux de première. Si vous êtes retenu en liste principale pour le recrutement en classe de terminale, votre candidature pour la classe de première devient caduque.

# Convocation - Incorporation

Les premières convocations ne sont pas envoyées avant le mois de juillet pour la classe de première. Pour recevoir une convocation, il faut :

- 1) Figurer sur la liste principale du recrutement souhaité (première ou terminale)
- 2) Etre apte à la visite médicale

ETAPE

3) Avoir maintenu sa candidature après la notification.

Toutes les convocations sont envoyées via la messagerie de « démarches-simplifiées ».

En fonction des désistements de candidats et des inaptitudes définitives prononcées, les candidats de la liste complémentaire remontent en liste principale. Lorsque c'est le cas, ils reçoivent de la même manière leur convocation. Le site internet de l'école vous informe sur l'avancée de cette liste complémentaire.

L'incorporation aura lieu principalement les 31 août et 1<sup>er</sup> septembre 2024 afin de fluidifier votre arrivée. La présence d'au moins un représentant légal est souhaitée. En revanche, nous ne pouvons pas accueillir des tierces personnes en dehors des représentants légaux comme les frères et sœurs, grands-parents, oncles et tantes ou bien amis.

Les candidats de la liste complémentaire qui remontent en liste principale entre le 2 septembre 2024 et le 18 septembre 2024, ainsi que ceux qui auront 16 ans durant cette période sont contactés et convoqués directement par le bureau examens sélections. Quoi qu'il en soit, aucun candidat ne peut recevoir de convocation au-delà du 18 septembre 2024. Le bureau examens sélections traite directement avec les familles par téléphone pour préparer votre arrivée.

Pour préparer cette incorporation, vous devez télécharger un document essentiel : le guide pratique de l'EETAAE que vous trouverez sur notre site internet. Vous y trouverez de nombreuses demandes d'autorisation ainsi que des listes pratiques qui vous guideront pour préparer vos valises.

Le bureau examens sélections c'est également des gens à votre écoute. Vous pouvez nous joindre au :

- 05 46 95 70 75
- 05 46 95 86 15
- 05 46 95 86 14